## **Manage Projects Dialog**

You can use the **Manage Projects** dialog to manage projects, assign them to other Teamwork users, and set user permissions for the system and specific projects.

To open the Manage Project dialog

- From the **Collaborate** menu, select **Projects...**
- On the **Collaboration** toolbar, click the **Projects** button.

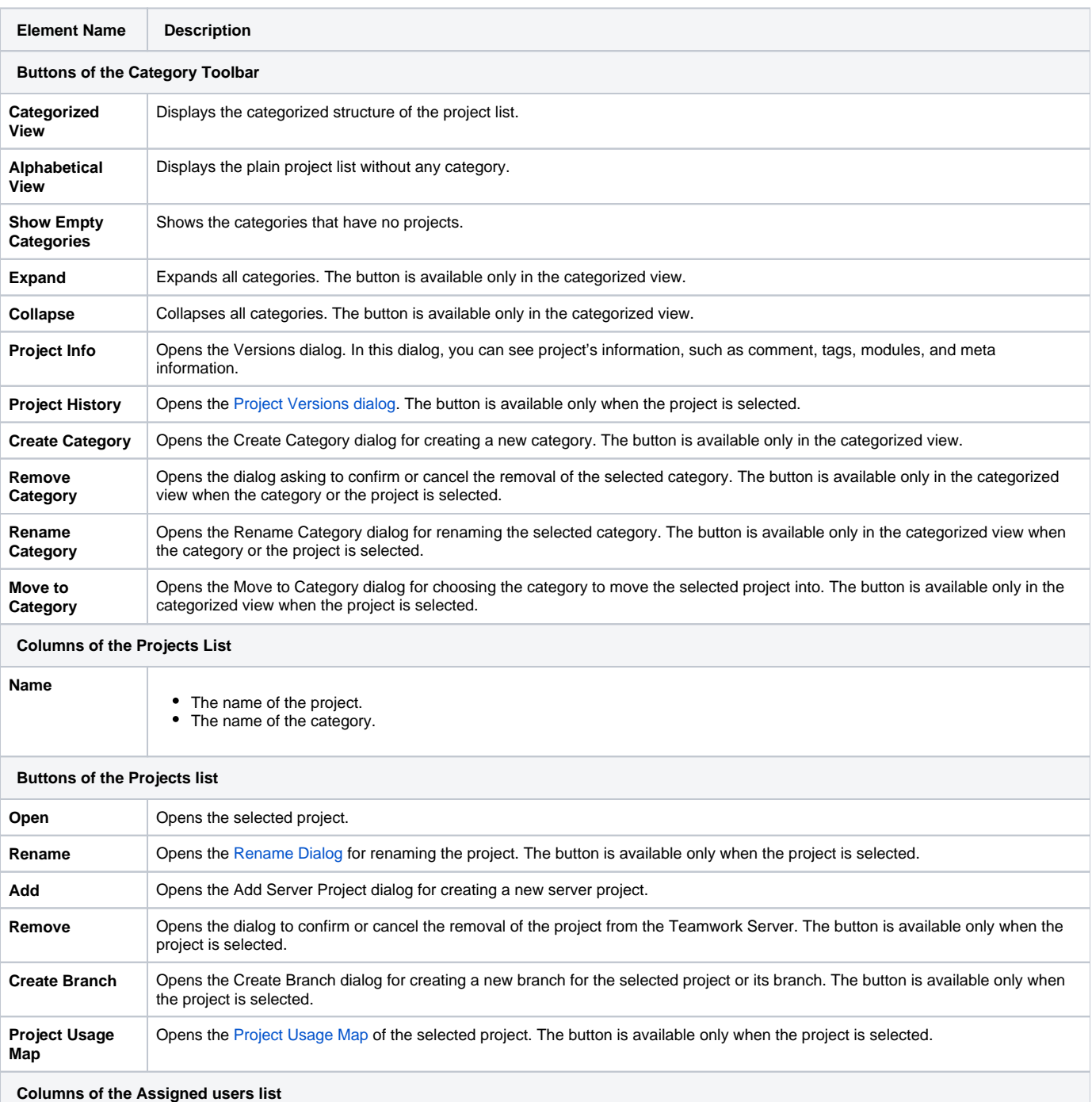

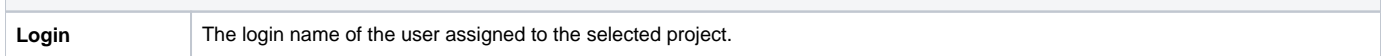

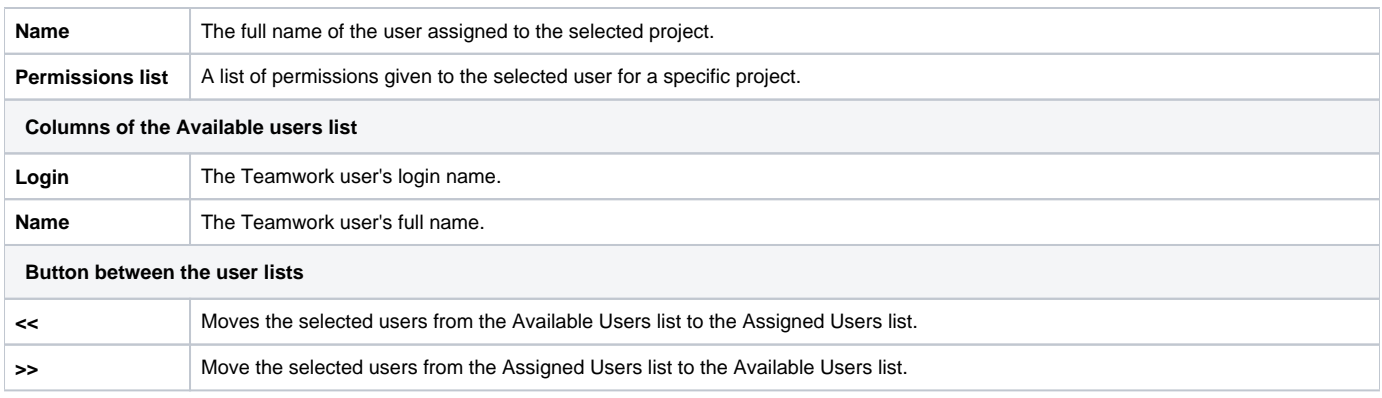

**B** Unknown macro: 'list-children'